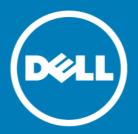

# Dell<sup>™</sup> NetVault<sup>™</sup> Bare Metal Recovery Plug-in Offline Client for Linux<sup>®</sup> 11.0, Revision 1

## **Release Notes**

#### February 2016

#### **Revised April 2016**

These release notes provide information about the Dell<sup>™</sup> NetVault<sup>™</sup> Bare Metal Recovery Plug-in Offline Client for Linux<sup>®</sup> release.

#### Topics:

- · About this release
- New features
- Enhancements
- Deprecated feature
- Resolved issues
- Known issues
- System requirements
- Product licensing
- · Upgrade and installation instructions
- More resources
- Globalization
- About Dell

## About this release

NetVault Bare Metal Recovery Plug-in Offline Client for Linux 11.0 is a minor release, with enhanced features and functionality. For complete product documentation, visit http://software.dell.com/support/.

## **New features**

New features in NetVault Bare Metal Recovery Plug-in Offline Client for Linux 11.0:

- Added NFS Utilities package to GigaOS in support of VaultOS. (30624)
- Added support for GRUB2 boot loader. (30626)
- Added backend multipath support. (30627)

# **Enhancements**

The following is a list of enhancements implemented in NetVault Bare Metal Recovery Plug-in Offline Client for Linux 11.0.

#### Table 1. General enhancements

| Enhancement                    | Issue ID |
|--------------------------------|----------|
| Updated VaultOS to GigaOS 7.1. | 30623    |

# Deprecated feature

The following feature is no longer supported starting with NetVault Bare Metal Recovery Plug-in Offline Client for Linux 11.0: 32-bit version of the plug-in. (30655)

## Resolved issues

The following is a list of issues addressed in 11.0, Revision 1.

#### Table 2. General resolved issues

| Resolved issue                                                                                 | Issue ID |
|------------------------------------------------------------------------------------------------|----------|
| Replaced glibc-2.17-78.el7.x86_64 with glibc-2.17-106.el7_2.4.x86_64 to eliminate the security | 30838    |
| vulnerabilities (CVE-2015-5229 and CVE-2015-7547).                                             |          |

The following is a list of issues addressed in 11.0.

#### Table 3. General resolved issues

| Resolved issue                                                                                                    | Issue ID        |
|----------------------------------------------------------------------------------------------------|-----------------|
| Added support for Universal Serial Bus (USB) devices that use the 3.0 protocol.                                               | 26384,<br>26980 |
| Corrected an issue that caused a kernel panic when used to recover a Dell Precision Rack 7910 XL workstation.                 | 29949           |
| Updated the Linux-based VaultOS to use an updated version of bash that eliminates the vulnerability defined by CVE-2014-7169. | 30629           |

## **Known issues**

The following is a list of issues, including those issues attributed to third-party products, known to exist at the time of release.

Table 4. General known issues

| Known issue                                                                                                    | Issue ID           |
|----------------------------------------------------------------------------------------------------|--------------------|
| <b>Proprietary driver support:</b> Plug-in Offline Client, which is based on Red Hat <sup>®</sup> Enterprise Linux <sup>®</sup> (RHEL) Rescue mode, includes support options that are limited by RHEL. However, you can install drivers on your own RescueCD/RescueUSB device to restore your environment.                                                                                                    | 17898<br>(VDG-187) |
| Backing up Dynamic Disks is only supported by using <b>Disk Raw Mode</b> .                                                                                                    | 17966<br>(VDG-252) |
| Restoring a GPT partition table to a larger disk results in a new partition that is the same size as the original: When a DR image is taken, the partition table is stored with it. At restore time, this partition is written to the new target disk and re-creates the original disk. If you restore to a disk that is larger than the original, the disk is partitioned to match the original size, which can result in unused disk space. For example, if you restore a 100GB image to a 200GB disk, it is partitioned for 100GB and leaves the extra space unused. You can use third-party partitioning tools, such as GNU Parted or PartitionMagic, to correct this issue. | 17967<br>(VDG-253) |
| Restarting a machine that was booted using VaultOS intermittently causes a General Protection Fault. If you restart the machine, it should boot normally.                                                                                                    | 24236              |
| After you restore a Windows Server 2012 system, the system displays the <b>Recovery</b> screen the first time that you start it. You can either select <b>See advanced repair options &gt; Continue</b> or <b>Restart my PC</b> to finish bringing up the client.                                                                                                    | 30737              |

# System requirements

Before installing NetVault Bare Metal Recovery Plug-in Offline Client for Linux 11.0, ensure that your system meets the requirements outlined in the *Dell NetVault Backup Compatibility Guide* available at <a href="https://support.software.dell.com">https://support.software.dell.com</a>.

# Upgrade and compatibility

- For complete supported-platform information, see the Dell NetVault Backup Compatibility Guide.
- Upgrading to NetVault Bare Metal Recovery Plug-in Offline Client for Linux 5.7.1 or later requires that you upgrade NetVault Bare Metal Recovery Plug-in Server to 2.6.8 or later to perform backups and restores. Restores from previous versions work.

# **Product licensing**

To obtain the license key for your NetVault Backup Server environment, determine the NetVault Machine ID of your main NetVault Backup Server. Also identify the machine IDs of any clients running application plug-ins, such as Oracle<sup>®</sup>, MySQL, PostgreSQL, SQL Server<sup>®</sup>, and Exchange.

You can use the NetVault Configuration Wizard to install the product license keys. Alternatively, you can install the license keys from the Manage Clients page.

• Obtaining a machine ID

- · Installing a license key using the configuration wizard
- Installing a license key from the Manage Clients page

## Obtaining a machine ID

- 1 Start the NetVault Backup WebUI.
- 2 In the Navigation pane, click Manage Clients.
- 3 In the NetVault Backup Clients list, select the applicable machine, and click Manage.
- 4 On the View Client page, note the machine ID exactly as it appears in the Client Summary table.

# Installing a license key using the configuration wizard

- 1 In the Navigation pane, click Guided Configuration.
- 2 On the NetVault Configuration Wizard page, click Install Licenses.
- 3 In the NetVault Backup Clients list, select the applicable machine, and click Next.
- 4 In the Enter the license key string box, type or copy and paste the license key, and click Apply.

  After the key is applied successfully, a message is displayed.

# Installing a license key from the Manage Clients page

- 1 In the Navigation pane, click Manage Clients.
- 2 In the NetVault Backup Clients list, select the applicable machine, and click Manage.
- 3 On the View Client page, click Install License.
- 4 In the Install License dialog box, type or copy and paste the license key, and click Apply.

  After the key is applied successfully, a message is displayed.
- 5 To dismiss the dialog box, click Close.

# Upgrade and installation instructions

For upgrade and installation instructions, see the Dell NetVault Bare Metal Recovery User's Guide.

#### More resources

Additional information is available from the following:

- Online product documentation
- NetVault community

## Globalization

This section contains information about installing and operating this product in non-English configurations, such as those needed by customers outside of North America. This section does not replace the materials about supported platforms and configurations found elsewhere in the product documentation.

This release supports any single-byte or multi-byte character set. It supports simultaneous operation with multilingual data. This release is targeted to support operations in the following regions: North America, Western Europe and Latin America, Central and Eastern Europe, Far-East Asia, Japan.

The release is localized to the following languages: Japanese.

## **About Dell**

Dell listens to customers and delivers worldwide innovative technology, business solutions and services they trust and value. For more information, visit http://www.software.dell.com.

## **Contacting Dell**

For sales or other inquiries, visit http://software.dell.com/company/contact-us.aspx or call +1-949-754-8000.

## Technical support resources

Technical support is available to customers who have purchased Dell software with a valid maintenance contract and to customers who have trial versions. To access the Support Portal, go to <a href="https://support.software.dell.com">https://support.software.dell.com</a>.

The Support Portal provides self-help tools you can use to solve problems quickly and independently, 24 hours a day, 365 days a year. In addition, the Support Portal provides direct access to product support engineers through an online Service Request system.

The Support Portal enables you to:

- Create, update, and manage Service Requests (cases).
- · View Knowledge Base articles.
- Obtain product notifications.
- Download software. For trial software, go to http://software.dell.com/trials.
- View how-to videos.
- · Engage in community discussions.
- · Chat with a support engineer.

#### © 2016 Dell Inc. All rights reserved.

This product is protected by U.S. and international copyright and intellectual property laws. Dell, the Dell logo, and NetVault are trademarks of Dell Inc. in the United States and/or other jurisdictions. Linux is a registered trademark of Linus Torvalds in the United States, other countries, or both. SQL Server is a registered trademark of Microsoft Corporation in the United States and/or other countries. Oracle is a registered trademark of Oracle and/or its affiliates in the United States and other countries. VMware, ESX, and ESXi are registered trademarks or trademarks of VMware, Inc. in the United States and/or other jurisdictions. Other trademarks and trade names may be used in this document to refer to either the entities claiming the marks and names or their products. Dell disclaims any proprietary interest in the marks and names of others. All other marks and names mentioned herein may be trademarks of their respective companies.

#### Legend

- △ CAUTION: A CAUTION icon indicates potential damage to hardware or loss of data if instructions are not followed.
- MARNING: A WARNING icon indicates a potential for property damage, personal injury, or death.
- (i) IMPORTANT NOTE, NOTE, TIP, MOBILE, or VIDEO: An information icon indicates supporting information.